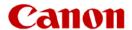

# imagePROGRAF (iPF) - Installation checklist

Congratulations on the purchase of you Canon imagePROGRAF solution. In order to assist us with the installation of your new device, Canon requires a number of safety and technical details prior to delivery. You may need to consult with your IT department or IT supplier in order to obtain this information.

Please complete the below checklist and the sections that are relevant to the device and the premises where the device will be installed, and return via email to <a href="mailto:coordination\_install@canon.com.au">coordination\_install@canon.com.au</a>. On receipt of this information and Installation Coordinator will contact you to obtain a suitable delivery and installation date. Page 4 'Authorisation' MUST be completed.

Information supplied in this form is imperative for a smooth installation and additional costs will be incorrect if the Installation Coordinator is required to attend subsequent callouts due to missing or incorrect information. Site/ network readiness or other reasons outside Canon control.

If you have any queries or concerns with any aspect of Canon's installation process, please contact our Installation Coordinators on 1300 881 275.

The information provided below will determine the safety aspect of the delivery and installation. Canon may need to perform a Hazard Assessment on some sites.

# Site installation checklist DELIVERY AND INSTALLATION WILL NOT PROCEED UNTIL THIS SECTION IS COMPLETED AND RETURNED TO coordination install@canon.com.au WILL THE DELIVERY TEAM:-Ν Be able to deliver and setup the device in its location Need to negotiate Stairs Have Restricted Access and/ or need to be inducted Need to move device through Narrow Doorways Be in proximity of high risk plant/ vehicles etc. Be required to wear Personal Protective Equipment (PPE) As detailed above, difficult or complex installations may incur additional charges. Does the location of your new Canon iPF solution have a live power outlet(s)? Does the location of your new Canon iPF have a data port(s) that are active (mandatory for network connections)? We will also require the customer to supply an Ethernet Network Cable(s), or these can be made available to purchase from the installing engineer. Have you organised to have an IT support person contactable during the installation? Training will commence directly after the installation is complete. Is this suitable? Please ensure that the required staff are available (Maximum of 5 people)

| imagePROGRAF solutions      |                                                                                                    | Power outlet(s) | Network port(s)                                       |
|-----------------------------|----------------------------------------------------------------------------------------------------|-----------------|-------------------------------------------------------|
| imagePROGRAF printer        | iPF printer only (refer to price list for models)                                                                                                    | 1               | 1                                                     |
| imagePROGRAF MFP - L series | Includes:                                                                                                    | 2               | 2                                                     |
|                             | - imagePROGRAF printer - imagePROGRAF L series scanner                                                                                                   | 2               | 2                                                     |
| imagePROGRAF MFP - M series | Includes: - imagePROGRAF printer - imagePROGRAF M series scanner - All in One Touch Screen PC (19.5") - Power board - HASP USB dongle (where applicable) | 1               | up to 2<br>(if AIO PC network<br>option is purchased) |
| imagePROGRAF MFP - T series | Includes: - imagePROGRAF printer - imagePROGRAF T series scanner - Power board - All in One Touch Screen PC (15.6")                                      | 1               | up to 2<br>(if AIO PC network<br>option is purchased) |

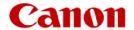

| imagePROGRAF                                                                                                    | MFP com                              | patibility list | t (scanner)             |                       |                              |                      |                           |
|----------------------------------------------------------------------------------------------------|--------------------------------------|-----------------|-------------------------|-----------------------|------------------------------|----------------------|---------------------------|
| Colortrac L24 series                                                                                                    | Colortrac L24 series scanner         |                 |                         |                       |                              |                      |                           |
| <ul> <li>Included with imagePROGRAF 24" 5 colour printer models only (iPF670)</li> </ul>                                                                                                    |                                      |                 |                         |                       |                              |                      |                           |
| Colortrac L36 series                                                                                                    | s scanner                            |                 |                         |                       |                              |                      |                           |
|                                                                                                    |                                      | OGRAF 36" 5     | colour pri              | nter mod              | els only (iPF770)            |                      |                           |
| Colortrac M25 scan                                                                                                    |                                      |                 |                         |                       |                              |                      |                           |
|                                                                                                    |                                      | OGRAF 24" 5     | colour pri              | nter mod              | els only (iPF6xx ser         | ies)                 |                           |
| Colortrac M40 scan                                                                                                    | -                                    |                 |                         |                       |                              |                      |                           |
|                                                                                                    |                                      | OGRAF 36" 5     | colour pri              | nter mod              | els (iPF7xx)                 |                      |                           |
| Colortrac T25 series                                                                                                    |                                      | OOD A E Q4" E   |                         |                       | ala amb. (TV 2000)           |                      |                           |
| Included will Colortrac T36 series                                                                                                    |                                      | OGRAF 24° 5     | colour pri              | nter moa              | els only (TX-2000)           |                      |                           |
|                                                                                                    |                                      | OGDAE 36" o     | r 44" 5 col             | lour printe           | er models only (TX-3         | 3000 TY-4000)        |                           |
| • Included Wi                                                                                                    | illi illiager ix                     | OGINAL 30 OL    | 1 44 3 601              | ioui printe           | er models only (174-c        | 5000, 17-4000)       |                           |
| Customer contact                                                                                                    | ot dotails                           |                 |                         |                       |                              |                      |                           |
|                                                                                                    | ct details                           |                 |                         |                       |                              |                      |                           |
| Company name (as per order)                                                                                                    |                                      |                 |                         |                       |                              |                      |                           |
| Address and                                                                                                    |                                      |                 |                         |                       |                              |                      |                           |
| location of device                                                                                                    |                                      |                 |                         |                       |                              |                      |                           |
| Salesforce ID                                                                                                    |                                      |                 |                         |                       | PO# (if applicable)          |                      |                           |
| (reference number)                                                                                                    |                                      |                 |                         |                       | 1 On (ii applicable)         |                      |                           |
| Canon Account                                                                                                    |                                      |                 |                         |                       |                              |                      |                           |
| Manager or<br>Business Partner                                                                                                    |                                      |                 |                         |                       |                              |                      |                           |
| Dasiness i artifer                                                                                                    | Na                                   | me              |                         |                       | Phone number                 | Email                |                           |
| Contact (primary)                                                                                                    |                                      |                 |                         |                       | T HOHO HAMBOI                | Email                |                           |
|                                                                                                    |                                      |                 |                         |                       |                              |                      |                           |
| Contact (IT)                                                                                                    |                                      |                 |                         |                       |                              |                      |                           |
|                                                                                                    |                                      |                 |                         |                       |                              |                      |                           |
|                                                                                                    |                                      |                 |                         |                       |                              |                      |                           |
| Connection type                                                                                                    |                                      |                 |                         |                       |                              |                      |                           |
| Connection type                                                                                                    | USB                                  |                 |                         |                       | N                            | etwork               |                           |
|                                                                                                    | USB                                  | on section for  | printer an              | d scanne              |                              |                      | eted if selected          |
|                                                                                                    | USB                                  | on section for  | <mark>printer an</mark> | <mark>d scanne</mark> | N<br>r controller (where app |                      | eted if selected          |
|                                                                                                    | USB                                  | on section for  | <mark>printer an</mark> | <mark>d scanne</mark> |                              |                      | eted if selected          |
|                                                                                                    | USB<br><mark>ork installation</mark> | on section for  | <mark>printer an</mark> | d scanne              |                              |                      | eted if selected          |
| Ensure netwo                                                                                                    | USB<br><mark>ork installation</mark> | on section for  | printer an              | d scanne              |                              |                      | eted if selected  Dynamic |
| Ensure netwo                                                                                                    | USB<br><mark>ork installation</mark> | on section for  |                         | <mark>d scanne</mark> |                              |                      |                           |
| Ensure netwood  Network installat TCP/IP type                                                                                                    | USB<br><mark>ork installation</mark> | on section for  |                         | d scanne              |                              |                      |                           |
| Network installat TCP/IP type Host/ Printers                                                                                                    | USB<br><mark>ork installation</mark> | on section for  |                         | d scanne              |                              |                      |                           |
| Network installat TCP/IP type Host/ Printers name                                                                                                    | USB<br><mark>ork installation</mark> | on section for  |                         | d scanne              |                              |                      |                           |
| Network installar TCP/IP type Host/ Printers name IP Address Subnet mask                                                                                                    | USB<br><mark>ork installation</mark> | on section for  |                         | d scanne              |                              |                      |                           |
| Network installar TCP/IP type Host/ Printers name IP Address Subnet mask Gateway                                                                                                    | USB<br><mark>ork installation</mark> | on section for  |                         | d scanne              |                              |                      |                           |
| Network installat TCP/IP type Host/ Printers name IP Address Subnet mask Gateway Primary DNS                                                                                                    | USB<br><mark>ork installation</mark> | on section for  |                         | d scanne              |                              |                      |                           |
| Network installar TCP/IP type Host/ Printers name IP Address Subnet mask Gateway Primary DNS Secondary DNS                                                                                                   | USB<br><mark>ork installation</mark> | on section for  |                         | d scanne              |                              |                      |                           |
| Network installat TCP/IP type Host/ Printers name IP Address Subnet mask Gateway Primary DNS                                                                                                    | USB ork installation tion (printer)  |                 | Static                  |                       | r controller (where app      | olicable) are compl  |                           |
| Network installat TCP/IP type Host/ Printers name IP Address Subnet mask Gateway Primary DNS Secondary DNS Domain name                                                                                       | USB ork installation tion (printer)  |                 | Static                  |                       |                              | olicable) are compl  |                           |
| Network installar TCP/IP type Host/ Printers name IP Address Subnet mask Gateway Primary DNS Secondary DNS Domain name  Do you have a                                                                        | USB ork installation tion (printer)  |                 | Static                  |                       | r controller (where app      | olicable) are compl  | Dynamic                   |
| Network installar TCP/IP type Host/ Printers name IP Address Subnet mask Gateway Primary DNS Secondary DNS Domain name  Do you have a Proxy Server?                                                          | USB ork installation tion (printer)  |                 | Static  n is require    |                       | r controller (where app      | plicable) are comple | Dynamic                   |
| Network installar TCP/IP type Host/ Printers name IP Address Subnet mask Gateway Primary DNS Secondary DNS Domain name  Do you have a Proxy Server? Proxy Server                                             | USB ork installation tion (printer)  |                 | Static  n is require    |                       | r controller (where app      | plicable) are comple | Dynamic                   |
| Network installat TCP/IP type Host/ Printers name IP Address Subnet mask Gateway Primary DNS Secondary DNS Domain name  Do you have a Proxy Server? Proxy Server Name                                        | USB ork installation tion (printer)  |                 | Static  n is require    |                       | r controller (where app      | plicable) are comple | Dynamic                   |
| Network installar TCP/IP type Host/ Printers name IP Address Subnet mask Gateway Primary DNS Secondary DNS Domain name  Do you have a Proxy Server? Proxy Server                                             | USB ork installation tion (printer)  |                 | Static  n is require    |                       | r controller (where app      | plicable) are comple | Dynamic                   |
| Network installar TCP/IP type Host/ Printers name IP Address Subnet mask Gateway Primary DNS Secondary DNS Domain name  Do you have a Proxy Server? Proxy Server Name Proxy Server                           | USB ork installation tion (printer)  |                 | Static  n is require    |                       | r controller (where app      | plicable) are comple | Dynamic                   |
| Network installat TCP/IP type Host/ Printers name IP Address Subnet mask Gateway Primary DNS Secondary DNS Domain name  Do you have a Proxy Server? Proxy Server Name Proxy Server address                   | USB ork installation tion (printer)  |                 | Static  n is require    |                       | r controller (where app      | plicable) are comple | Dynamic                   |
| Network installar TCP/IP type Host/ Printers name IP Address Subnet mask Gateway Primary DNS Secondary DNS Domain name  Do you have a Proxy Server? Proxy Server Name Proxy Server address Proxy Server port | USB ork installation tion (printer)  |                 | Static  n is require    |                       | r controller (where app      | plicable) are comple | Dynamic                   |

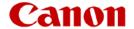

| Material land              | -11-4   | •            |                 |                |          |                    |            |                |              |                     |    |
|----------------------------|---------|--------------|-----------------|----------------|----------|--------------------|------------|----------------|--------------|---------------------|----|
| Network inst               | allat   | ION (All ir  | One [AIO] PC    |                | troller) |                    |            |                |              | D. m. a.m.i.a.      |    |
| TCP/IP type                |         |              |                 | Static         |          |                    |            |                |              | Dynamic             |    |
| Host name                  |         |              |                 |                | 1        |                    |            |                |              |                     |    |
| IP Address                 |         |              |                 |                |          |                    |            |                |              |                     |    |
| Subnet mask                |         |              |                 |                |          |                    |            |                |              |                     |    |
| Gateway                    |         |              |                 |                |          |                    |            |                |              |                     |    |
| Primary DNS                | _       |              |                 |                | 1        |                    |            |                |              |                     |    |
| Secondary DN               | S       |              |                 |                |          |                    |            |                |              |                     |    |
| Domain name                |         |              |                 |                |          |                    |            |                |              |                     |    |
|                            |         |              |                 |                |          |                    |            |                |              |                     |    |
| Operating sy               | sten    | n/ Print i   | requireme       | nts            |          |                    |            |                |              |                     |    |
| <ul> <li>Please</li> </ul> | indic   | ate in the   | appropriate     | box the curr   | ent ope  | rating environr    | ment on    | site.          |              |                     |    |
| The ins                    | stallin | g engine     | er will install | drivers and s  | oftware  | (detailed in the S | tandard ir | stallation ind | clusions) to | o one computer      |    |
| (works                     | tation  | only. If     | you need dri    | vers installed | on add   | ditional comput    | ers (wo    | kstations)     | an addi      | tional charge will  | be |
| incurre                    | d. Ple  | ease indic   | cate how ma     | ny computers   | s (works | stations) will be  | e require  | ed             |              |                     |    |
| The be                     | low d   | rivers are   | e in addition   | to the AIO Po  | C includ | led with imagel    | PROGR      | AF MFP s       | olutions     | (where applicable). |    |
|                            |         |              |                 |                |          |                    |            |                |              | led as a part of th | е  |
| standa                     | rd inc  | lusions fo   | or those solu   | ıtions.        |          |                    |            |                |              | -                   |    |
|                            |         |              |                 |                |          |                    |            |                |              |                     |    |
| Windows                    |         | version      |                 |                |          | Unix               |            | version        |              |                     |    |
| Macintosh                  |         | version      |                 |                |          | Novell             |            | version        |              |                     |    |
| Other/ Comme               | nts:    |              |                 |                |          |                    |            | l .            | l.           |                     |    |
|                            |         |              |                 |                |          |                    |            |                |              |                     |    |
|                            |         |              |                 |                |          |                    |            |                |              |                     |    |
|                            |         |              |                 |                |          |                    |            |                |              |                     |    |
|                            |         |              |                 |                |          |                    |            |                |              |                     |    |
|                            |         |              |                 |                |          |                    |            |                |              |                     |    |
|                            |         |              |                 |                |          |                    |            |                |              |                     |    |
|                            |         |              |                 |                |          |                    |            |                |              |                     |    |
|                            |         |              |                 |                |          |                    |            |                |              |                     |    |
|                            |         |              |                 |                |          |                    |            |                |              |                     |    |
|                            |         |              |                 |                |          |                    |            |                |              |                     |    |
| Additional com             | puter   | S (workstati | ions)           |                |          | Number re          | auired     |                |              |                     |    |

Charges will apply for additional installations

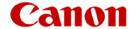

| Authorisation             |                                                                               |                                            |                                    |                          |
|---------------------------|-------------------------------------------------------------------------------|--------------------------------------------|------------------------------------|--------------------------|
| engineers cannot relocate | is document, and/ or role to place your new devices. be installed into a safe | where addition v imagePROG e and unrestric | RAF solution in its install looted | cation, Canon installing |
| Length (mm)               | Width (mm)                                                                    |                                            | Height (mm)                        |                          |
| Comments:                 |                                                                               |                                            |                                    |                          |

Once completed this form is to be emailed to implementations team Email: coordination\_install@canon.com.au

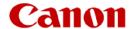

## imagePROGRAF Printer

## imagePROGRAF printer installation - standard inclusions

Requirements detailed in the product setup guides adhered to

- Installation Space
- Manual handling techniques

Printer delivered and attached to stand

Packaging materials removed

Attach Basket

Assemble and attach Stacker (where applicable)

Power On Printer

Install Ink Tanks

Install Print head(s)

Run up printer per instructions

Load Adjustment Paper

- Automatic print head adjustment completed
- If failed for any reason will be executed manually

Store Accessories in the storage locations on the device

Complete calibrations (model dependent)

- Colour Calibration for 8 and 12 colour models
- Head Angle or Inclination for 5 colour models

Enable automatic firmware update on the device (where available)

Connect printer using USB or network (wired or wireless)

Download installation files required to complete software installation

Install imagePROGRAF software (one computer only unless stated otherwise in the previous section)

- imagePROGRAF Printer Driver
- imagePROGRAF Firmware Update Tool
- imagePROGRAF Media Configuration Tool
- imagePROGRAF Direct Print and Share
- imagePROGRAF User Manual

A test print performed from computer to verify connection and operation

| Optional Software (may be charged at standard hourly rate)    | Yes/ No |
|---------------------------------------------------------------|---------|
| Accounting Manager                                            |         |
| Print plug-for DPPP/ Photoshop/ Lightroom                     |         |
| Print plug-in Microsoft Office                                |         |
| Device Management Console                                     |         |
| AutoCAD Optimisation Module                                   |         |
| Cloud integration to Direct Print and Share                   |         |
| Customised media configuration (via Media Configuration Tool) |         |

Other: (please specify)

# Canon

## imagePROGRAF printer training – standard inclusions

Training will utilise the User Guide during delivery

## **Identify Printer Parts**

- Covers
- Carriage Unit
- Ink Tank Cover
- Stand and Basket

#### **Operation Panel**

- Menu and operation
  - o Device settings
  - o Paper related settings
  - Auto maintenance settings
  - o Printer Information (identify serial number)
  - o Test Prints
    - Nozzle Print
    - Status Print
  - o Firmware Update

## Paper handling - loading and unloading

## Printer maintenance

- Cleaning the printer
  - o Exterior
  - o Inside Top cover
- Adjustments for better print quality
  - o Print head
  - o Paper feed
  - Advanced paper control
    - Head height
    - Vacuum strength

## Consumables handling and replacement

- Print head
- Ink tanks
- Maintenance Cartridge
- Cutter

## imagePROGRAF Printer driver overview

- Device Settings
- Main Tab
- Page Setup Tab
- Layout Tab
- Favorites Tab
- Maintenance Tab
- Status Monitor

## Direct Print and Share

Shortcut Print

## Troubleshooting

• Refer to imagePROGRAF User Guide -> Troubleshooting

## Show where to obtain drivers and updates

• Refer to www.canon.com.au/en-AU/Business/Support/Drivers-and-Downloads

## Register Warranty or Onsite Service and Support pack

- Register product online via <a href="http://canon.com.au/register">http://canon.com.au/register</a>
  - This isn't done automatically
  - Customer required to complete this step
  - Understand and accept Terms and Conditions for Warranty or OSS
  - Mandatory requirement for future servicing needs

#### YouTube channel

https://www.youtube.com/canonbusinessau

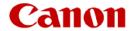

| imagePROGRAF printer training – optional                                                       |
|------------------------------------------------------------------------------------------------|
| Other:                                                                                         |
|                                                                                                |
|                                                                                                |
|                                                                                                |
|                                                                                                |
|                                                                                                |
|                                                                                                |
|                                                                                                |
|                                                                                                |
|                                                                                                |
|                                                                                                |
|                                                                                                |
| A Bufania al One in a One attack at Tailers illustrated at the line and all aids               |
| A Professional Services Consultant or Trainer will contact you to discuss options and pricing. |

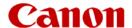

#### imagePROGRAF MFP

## L series scanner installation - standard inclusions

imagePROGRAF Printer installation above

Requirements detailed in the product setup guides adhered to

Scanner attached to printer

Cable clips and return guides fitted

Packaging materials removed

Connect power and network to scanner

Configure network settings as provided

Perform firmware update on scanner (where applicable)

Perform calibration and stitch adjustments

Install software 'L Scan App' on one PC (only one PC can be connected per subnet)

Perform a copy, scan to USB and scan to PC

## L series scanner training – standard inclusions

Includes imagePROGRAF Printer Training

Familiarisation with the scanner operation panel

Identification and familiarisation of the user documentation

Open and closing the scanner

Maintenance and cleaning

Original handling (loading/unloading and removal)

Review Settings and Maintenance functions

- Checking firmware version
- Network configuration
- Update firmware
- Save default settings
- Reset settings to default
- Copy length adjustment

# How to perform Calibration and stitch adjustments using calibration sheet

# Navigate scan settings

- Colour mode (colour, monochrome or BW)
- Quality
- Document sizes including automatic
- Scale
- Brightness
- Black point
- White point
- Crop borders

#### Perform:

- Copy
  - Specify number of copies
- Scan to USB
- Scan to PC
  - Including changing file type and location

YouTube channel – How to operate an L Series scanner

• <a href="https://www.youtube.com/watch?v=rnIOCS98qC0&list=PLdjusQgp4g93uzmyQN8WWpm6m0yf-wUty&index=33">https://www.youtube.com/watch?v=rnIOCS98qC0&list=PLdjusQgp4g93uzmyQN8WWpm6m0yf-wUty&index=33</a>

## L series scanner training - optional

Other:

A Professional Services Consultant or Trainer will contact you to discuss options and pricing.

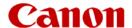

## M series scanner installation – standard inclusions

imagePROGRAF Printer installation above

Requirements detailed in the product setup guides adhered to

Build stand and attach scanner

Customer to select appropriate AIO PC attachment option (else default right hand side configuration will be used)

Attach and connect AIO PC

Setup AIO PC with default username

Install SmartWorks scanning software

Install Scanner USB driver

Install imagePROGRAF software on the supplied AIO PC (per imagePROGRAF Printer installation above)

Up to 1x additional networked computer (workstation) should the printer also be connected to the network

Connect all devices via USB (printer can also be connected to customer network)

Networking of the supplied AIO PC is NOT included (may be completed for an additional charge)

Set imagePROGRAF printer as the Default Printer

All cables wrapped using supplied cable wrap and placed in cable holder locations

Note: printer is in the ready state prior to starting SmartWorks scanning software

- Must have paper loaded
- Software may shutdown should printer not be the default and online

Update Scanner firmware (where applicable)

Perform calibration and stitch adjustments

Networking of the supplied AIO PC is NOT included (may be completed for an additional charge)

## M series scanner training – standard inclusions

Refer to imagePROGRAF Printer Quick Start Training above

Identification and familiarisation of the user documentation

Familiarisation with the scanner operation panel

Open and closing the scanner

Maintenance and cleaning

Original handling (loading/unloading and removal)

Familiarisation with and using the AIO PC

Identify 3 main functions

• Copy, Scan and Print

Basic and Advanced modes

Copy with and without Preview

Identify and use Presets

Scan to a location using preview function

- Identify locations (folder, USB, email, cloud)
- Locate USB ports on AIO PC
- Image adjustments
  - o Brightness and contrast
  - o Black and White points
  - o Deskew
  - o RGB adjustments
  - o Crop
  - Invert and mirror

Thresholding

Settings and Utilities

Identify how to change default Preset

Calibrate scanner using Calibration target supplied

## M series scanner training – optional

Other:

A Professional Services Consultant or Trainer will contact you to discuss options and pricing.

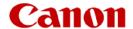

## T series scanner - standard inclusions

imagePROGRAF Printer installation above

Requirements detailed in the product setup guides adhered to

Build stand and attach scanner

Attach and connect AIO PC

Setup AIO PC with default username

Install SmartWorks scanning software

Install Scanner USB driver

AIO PC power lead and network cable (if applicable) routed through pole

Install imagePROGRAF software on the supplied AIO PC (per imagePROGRAF Printer installation above)

Up to 1x additional networked computer (workstation) may be configured should the printer be connected to the network

Connect all devices via USB (printer can also be connected to customer network)

Set imagePROGRAF printer as the Default Printer

All remaining cables routed via clips supplied in cable holder locations

Update Scanner firmware (where applicable)

Perform calibration and stitch adjustments

Networking of the supplied AIO PC is NOT included (may be completed for an additional charge)

## T series scanner training - standard inclusions

Refer to imagePROGRAF Printer Quick Start Training above

Identification and familiarisation of the user documentation

Familiarisation with the scanner operation panel

Open and closing the scanner

Maintenance and cleaning

Original handling (loading/ unloading and removal)

Familiarisation with and using the AIO PC

Identify 3 main functions

Copy, Scan and Print

Basic and Advanced modes

Copy with and without Preview

Identify and use Presets

Scan to a location using preview function

- Identify locations (folder, USB, email, cloud)
- Locate USB ports on AIO PC
- Image adjustments
  - o Brightness and contrast
  - Black and White points
  - o Deskew
  - o RGB adjustments
  - o Crop
  - Invert and mirror

Thresholding

Settings and Utilities

Identify how to change default Preset

Calibrate scanner using Calibration target supplied

## T series scanner training – optional

Other:

A Professional Services Consultant or Trainer will contact you to discuss options and pricing.

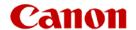

| Decumentation (                                                                  | orth and a consequent W                                 |
|----------------------------------------------------------------------------------|---------------------------------------------------------|
| <b>Documentation</b> (required for service staff and a imagePROGRAF Printer Only | utnorisea personnei)                                    |
| imagePROGRAF Setup Guide                                                         | Included with the printer                               |
| imagePROGRAF Stand Setup Guide                                                   | Included with the printer or printer stand              |
| imagePROGRAF Roll Unit Setup Guide                                               | Included with the Roll Unit                             |
| imagePROGRAF Output Stacker Guide                                                | Included with the printer stand or stacker/ basket unit |
| imagePROGRAF User Guide                                                          | Available for download                                  |
| imagePROGRAF MFP                                                                 |                                                         |
| Colortrac L series Icon Guide                                                    | Included with the L series scanner                      |
| Colortrac L series Scanner Guide                                                 | Included with the L series scanner                      |
| Colortrac M series Stand Assembly Instructions                                   | Included with the M series scanner                      |
| Colortrac M series User Instructions                                             | Included with the M series scanner                      |
| Colortrac M series Kit Key Tray Medium<br>Assembly Instructions                  | Included with M series Kit Tray Medium Assembly         |
| Colortrac M series SmartWorks User Guide                                         | Built in to SmartWorks software                         |
| Colortrac M series SmartWorks MFP Installation & Quick Start Guide               | Included with the M series scanner                      |
| Colortrac AIO M series User Instructions                                         | Included with the M series AIO PC                       |
| Colortrac AIO M series Quick Start Guide                                         | Included with the M series AIO PC                       |
| Colortrac T series and SmartWorks MFP5<br>User Manual                            | Included with the T series scanner                      |
| Colortrac T series SmartWorks Quick Start<br>Guide                               | Included with the T series scanner                      |
|                                                                                  |                                                         |

| Document Control      |               |               |            |  |
|-----------------------|---------------|---------------|------------|--|
| Document<br>Authority | Brett Douglas | Date Approved | 27/04/2018 |  |
| Review Cycle          | 2 years       | Review Date   | 27/04/2020 |  |
| <b>Control Points</b> |               |               |            |  |

| Version Control |              |                 |                                                |  |
|-----------------|--------------|-----------------|------------------------------------------------|--|
| Version<br>No.  | Version Date | Document Author | Change Description                             |  |
| Ver 01.00       | 1/08/2015    | Brett Douglas   | Initial Document                               |  |
| Ver 02.00       | 20/10/2017   | Brett Douglas   | Model updates and procedure change             |  |
| Ver 03.00       | 01/02/2018   | Brett Douglas   | Model updates and process change               |  |
| Ver 03.10       | 24/04/2018   | Brett Douglas   | Merge safety, network, site inspection process |  |